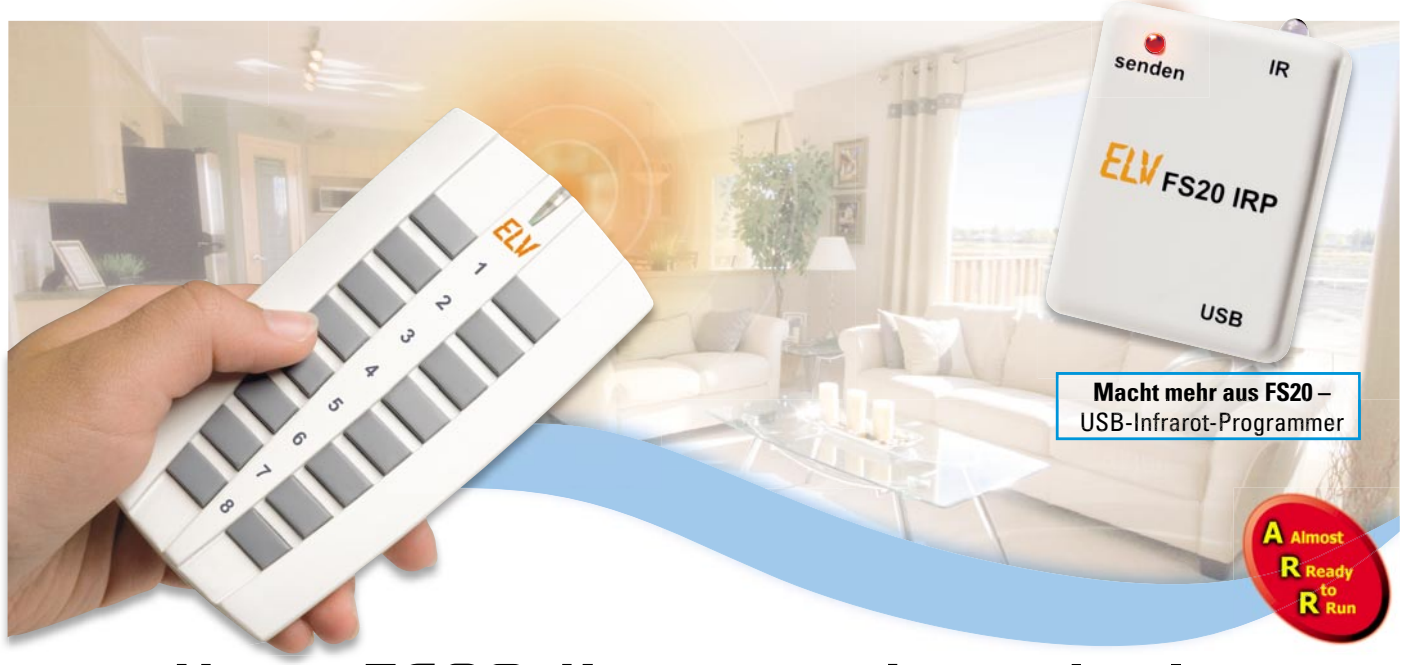

# **Neue FS20-Kommandozentrale – 8/16-Kanal-Handsender FS20 S16**

Der neue Handsender FS20 S16 ergänzt die erfolgreiche FS20-Familie um eine formschöne, solide programmierbare Funk-Fernbedienung mit 8 Tastenpaaren bzw. 16 Einzeltasten. Die Programmierung kann klassisch über die Tasten des Gerätes oder ganz bequem mittels des USB-Interfaces FS20 IRP vom PC aus erfolgen. Der hierfür notwendige IR-Empfänger ist bereits integriert.

#### Alles neu!

Das mechanische Konzept der FS20-Handsenderserie ist mittlerweile gut 10 Jahre alt, es hat sich in diesem Preissegment bis heute bewährt, und die Handsender sind nach wie vor sehr vielfältig einsetzbar und preiswert. Dennoch bleibt die Zeit nicht stehen! Wenn auch die Programmierer bereits beim damaligen Konzept z. B. schon an eine Infrarot-Schnittstelle gedacht haben, die bei den meisten FS20-Sendern nachrüstbar ist, so stand vor allem auf mechanischer Seite eine Weiterentwicklung an, zumal die FS20-Serie ja kontinuierlich fortgeführt wird. Kundenwünsche und erweiterte Forderungen an Ergonomie und Funktionalität führten nun zu einem optischen und technischen "Relaunch" – der FS20 S16. Mit 8 Tastenpaaren

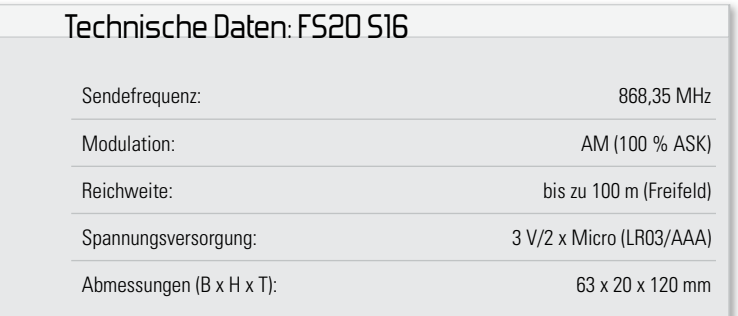

ordnet sie sich genau zwischen der bewährten FS20 S8 und FS20 S20 ein. Ein neues mechanisches Konzept mit anderen Tasten, höherer Fehlbedienungssicherheit durch versenkte, klar abgegrenzte Tasten und ein neues, ergonomisch weiterentwickeltes Gehäuse sind die wesentlichen äußeren und haptischen Merkmale der Neuen. Die Infrarot-Schnittstelle zur Programmierung via PC und FS20 IRP ist hier bereits elegant auf der hinteren Unterseite implementiert. Der Handsender wird jetzt mit zwei Micro-Batterien betrieben. Ein integriertes EEPROM sorgt dafür, dass keine programmierten Daten bei einem Batteriewechsel verloren gehen.

### Viele Möglichkeiten

Wie alle Sender des FS20-Systems bietet auch die FS20 S16 umfangreiche Einstell- und Parametriermöglichkeiten, die durch die Infrarot-Schnittstelle noch erweitert werden, so dass z. B. auch Makros durch die Handfernbedienung auslösbar sind, ohne dass man den Umweg über die PC-Zentrale oder die Makrosteuerung gehen muss.

Eine detaillierte Beschreibung zur Bedienung und zum FS20- Adresssystem ist in der zugehörigen Bedienungsanleitung enthalten, sie würde den Rahmen dieses Artikels sprengen. Wir wollen deshalb hier lediglich kurz die verschiedenen Möglichkeiten und Features betrachten.

## Adressierung

Natürlich gliedert sich die FS20 S16 nahtlos in das FS20- Adresssystem ein. Die FS20-Adresse ist in mehrere Bestandteile aufgeteilt. Der erste Teil, der sogenannte Hauscode, gewährleistet einen sicheren Betrieb in der Nähe von ähnlichen Systemen, ohne diese zu beeinflussen oder von diesen beeinflusst zu werden. Bei 4<sup>8</sup> = 65.536 möglichen Hauscodes sind zwei zufällig gleiche bei benachbarten Systemen quasi ausgeschlossen.

Über den zweiten Teil der Adresse, der sich aus Adressgruppe und Unteradresse zusammensetzt, lassen sich neben der Einzeladressierung von bis zu 225 verschiedenen Empfängern auch noch 15 sogenannte Funktionsgruppen, 15 lokale Master und ein globaler Master definieren. So lassen sich die Sendebefehle sehr flexibel verschiedenen Geräten, Gerätegruppen, Räumen usw. zuordnen.

## Timer-Funktion

Über die Fernbedienung FS20 S16 lässt sich, wie bei den anderen Fernbedienungen der Reihe auch, über eine sehr einfache Bediensequenz die Timer-Funktion eines Empfängers aktivieren und programmieren. Hierdurch kann z. B. vorgegeben werden, dass eine Lampe nach einiger Zeit selbstständig wieder ausgeschaltet wird.

# Doppelte Kanalzahl

Im normalen Betriebsmodus ist einem Sendekanal stets ein Tastenpaar zugeordnet. Der linken Taste ist die Funktion "Ausschalten" bzw. bei langem Tastendruck "Herunterdimmen" zugeordnet, der rechten Taste "Einschalten" bzw. bei langem Tastendruck "Heraufdimmen". Somit lassen sich mit den 8 Tastenpaaren der FS20 S16 acht Empfänger unabhängig voneinander ansteuern.

Sollte dies nicht ausreichen, so gibt es die Möglichkeit, die Anzahl der Kanäle auf 16 zu verdoppeln. Jeder Taste ist dann ein einzelner Kanal zugeordnet. Mit jeder kurzen Betätigung der Taste wechselt der Schaltzustand des Empfängers, mit jeder erneuten langen Betätigung ändert sich die Dimmrichtung.

### Programmierung über das FS20 IRP

Neben der Möglichkeit der Programmierung über die Abfolge verschiedener Tastenkombinationen bietet sich bei der FS20 S16 auch die besonders komfortable Möglichkeit zur Programmierung am PC. In einer übersichtlichen Eingabemaske lassen sich für alle Tasten bequem die Funktionen festlegen und verändern und anschließend dann über den Infrarot-Empfänger an die Fernbedienung senden. Als Interface dient hierbei das über USB mit dem PC verbundene

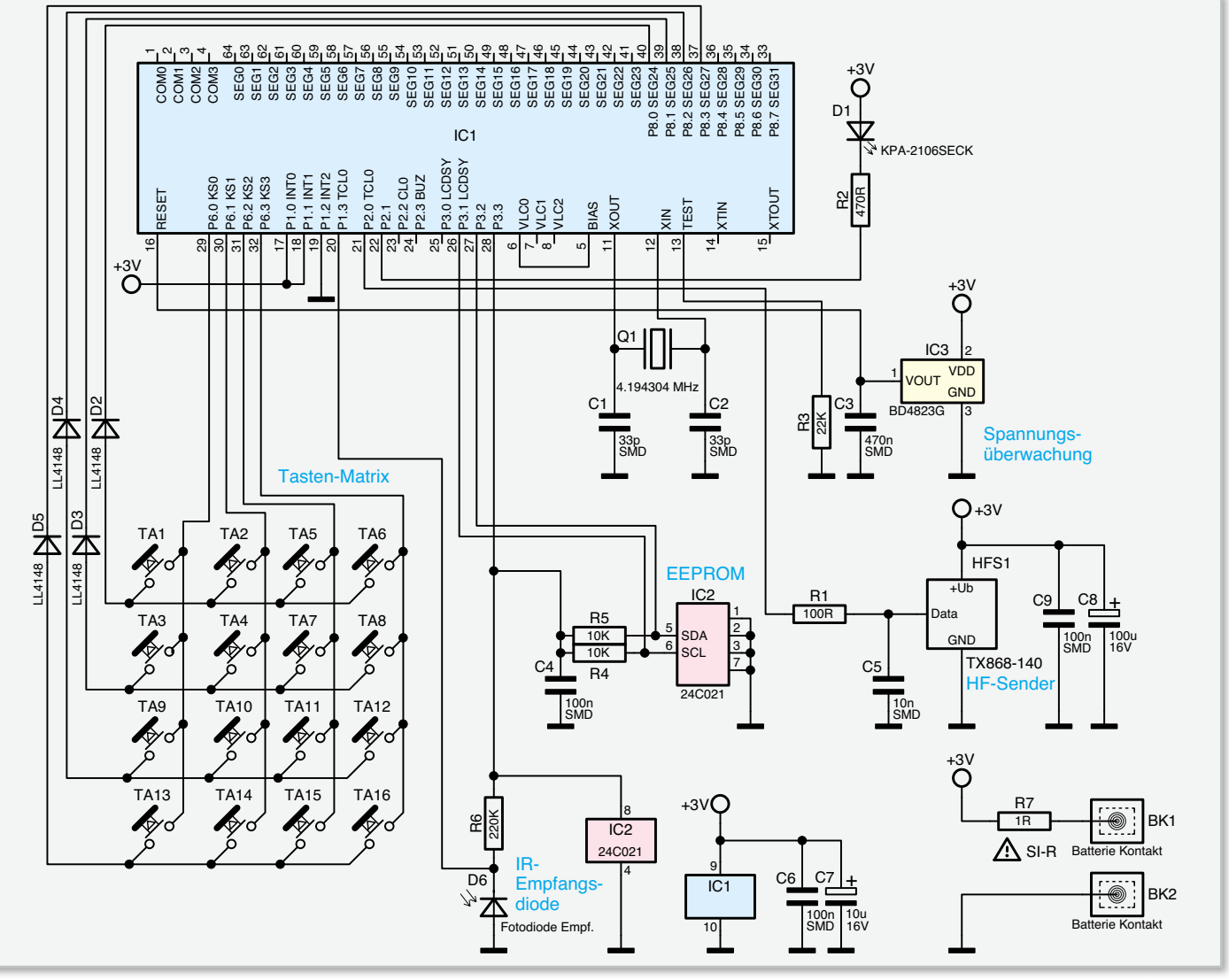

**Bild 1:** Das Schaltbild der FS20 S16

FS20 IRP. Um eine sichere Übertragung zu gewährleisten, sollte die Senderdiode des FS20 IRP in einem Abstand von ca. 5 cm gerade auf das Empfangsfenster der Fernbedienung ausgerichtet werden.

Der Empfangsmodus der Fernbedienung wird aktiviert, indem die Tasten 2 und 4 für ca. 5 Sekunden gleichzeitig gedrückt gehalten werden, bis die Kontroll-LED dauerhaft leuchtet. Nun wird die Übertragung am PC gestartet. Wenn die Kont roll-LED am Ende der Übertragung verlischt, so war diese erfolgreich. Wie bereits erwähnt, sind die programmierten Daten ausfallsicher in einem EEPROM gespeichert, bei einem Batteriewechsel ist also keine Neuprogrammierung erforderlich.

Damit kommen wir nun zur Schaltungsbeschreibung.

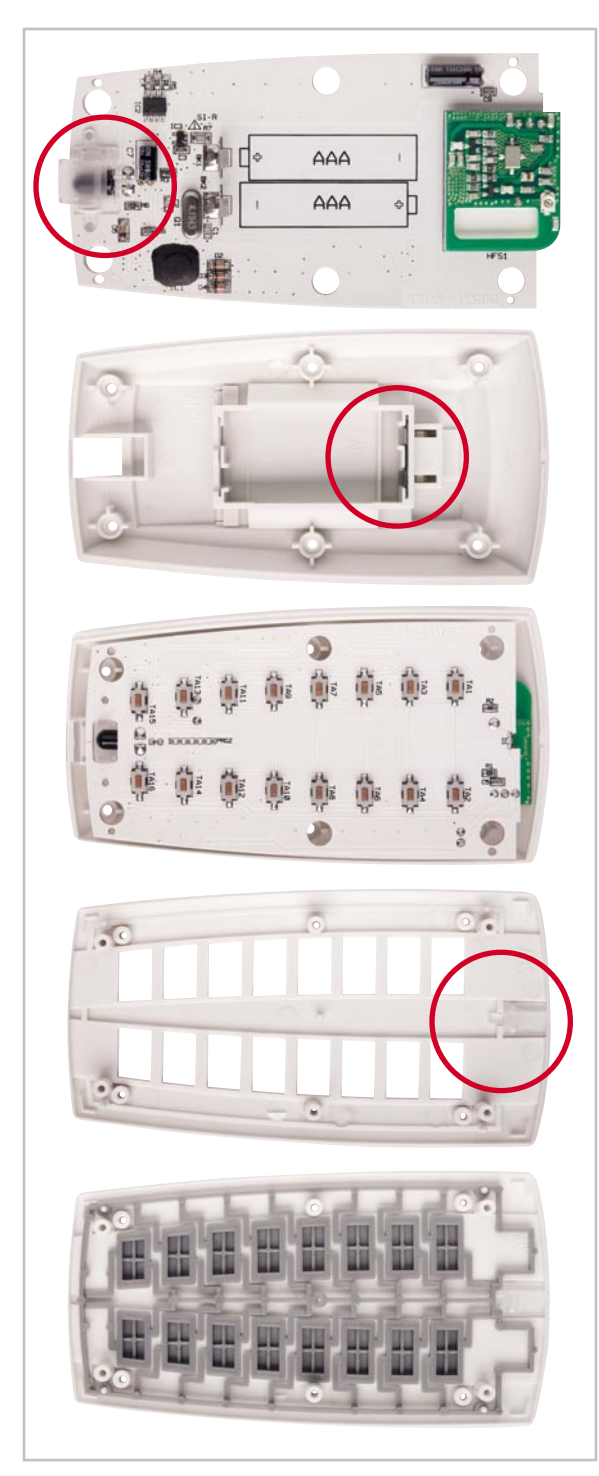

## Schaltungsbeschreibung

Zentrales Element der Schaltung (Abbildung 1) ist der Mikrocontroller IC 1. Hierbei handelt es sich um einen speziell für batteriebetriebene Geräte entwickelten Baustein, der in der vorliegenden Anwendung nicht in der sonst üblichen QFP-Gehäuse-Bauform zum Einsatz kommt, sondern als Chip direkt auf die Platine geklebt und kontaktiert (gebondet) ist. Sichtbar (siehe Platinenfoto) ist somit nur der schwarze "Klecks" der Vergussmasse.

Die umfangreichen Funktionen des Controllers werden in der vorliegenden Anwendung nur teilweise genutzt. Der integrierte Displaytreiber z. B. ist hier ohne Funktion, weshalb die Displayanschlüsse COM 0 bis COM 3 und SEG 0 bis SEG 31 unbeschaltet bleiben. Ein Teil dieser Anschlüsse ist allerdings alternativ auch als normaler Port konfigurierbar, was für die Anschaltung der Tastermatrix an P 8.0 bis P 8.3 genutzt wird. Diese Anschlüsse liegen im Ruhezustand auf Low-Potenzial, während die Ports P 6.0 bis P 6.3 über einen internen Pull-up-Widerstand auf High-Potenzial liegen. Wird eine der Tasten TA 1 bis TA 16 gedrückt, so ändert sich der Pegel am zugehörigen Anschluss von Port 6 auf Low-Potenzial. Dies löst einen Interrupt aus, der den Controller aus dem in Ruhe aktivierten Stopp-Modus aufweckt. Indem er die Kanäle der Matrix einzeln ansteuert, kann der Controller dann feststellen, welche Tasten gedrückt sind. D 2 bis D 5 entkoppeln hierbei die Kanäle gegeneinander.

Als Zeitbasis, insbesondere für die Erzeugung der Sendedaten, dient der Quarz Q 1 mit C 1 und C 2. Die Aussendung des Funksignals erfolgt über das Sendermodul HFS 1. Den in einer zeitlichen Folge von High- und Low-Signalen codierten Datenstrom gibt der Controller über den Port P 2.0 direkt auf den Dateneingang des Sendermoduls, von wo es als sogenanntes Amplitude-Shift-Keying-Signal (100 % ASK) ausgesendet wird, d. h. bei einem High-Signal am Data-Eingang wird ein 868-MHz-HF-Signal ausgesendet, bei einem Low-Signal ist der Sender aus. In der Nähe des Funkmoduls sind die Kondensatoren C 8 und C 9 angeordnet, um die beim Senden entstehenden Spitzen in der Stromaufnahme zu puffern.

Im EEPROM IC 2 sind alle Daten gesichert, die auch dann nicht verloren gehen dürfen, wenn die Versorgungsspannung, z. B. bei einem Batteriewechsel, unterbrochen war. Ein definiertes Anlaufen des Controllers nach einer solchen Spannungsunterbrechung gewährleistet der Brownout-Detector IC 3. Er hält Pin 16 des Controllers so lange auf "low" und damit auf Reset, bis die Versorgungsspannung ausreichend groß und stabil ist. Port P 3.3 schaltet neben der Spannungsversorgung des EEPROMs auch die IR-Empfangsdiode D 6 ein. Das von ihr empfangene Datensignal wird als digital codierte Information auf den Eingangsport P 1.3 gegeben, vom Controller decodiert und bewertet. Korrekt empfangene Daten werden im EEPROM abgelegt und der fehlerfreie Ablauf über die Leuchtdiode D 1 angezeigt. Den Strom für D 1 kann der Ausgang P 2.1 direkt liefern. Somit ist kein Verstärkerelement wie z. B. ein Transistor notwendig, sondern lediglich der Widerstand R 2 zur Begrenzung des maximalen Stroms. Die Versorgungsspannung der Batterien kann der Schaltung ohne zusätzliche Stabilisierung über die Batteriekontakte BK 1 und BK 2 direkt zugeführt **Bild 2:** Die Reihenfolge der Montage der Handfernbedienung FS20 S16 werden. Der spezielle Widerstand R 7 begrenzt im Fehlerfall

als irreversibles Sicherungselement den maximal fließenden Strom.

#### Nachbau

Der Nachbau der FS20 S16 gestaltet sich besonders einfach. Die Leiterplatte ist bereits werkseitig bestückt und getestet, so dass keine Lötarbeiten notwendig sind, sondern nur der recht einfache Gehäuseeinbau durchgeführt werden muss. Die Fotoserie in Abbildung 2 gibt einen guten Überblick über den schrittweisen Zusammenbau.

Zunächst wird die halbtransparente Abdeckkappe an der dafür vorgesehenen Position der Leiterplatte über dem IR-Empfänger eingerastet. In die untere Gehäusehalbschale ist in den entsprechenden Schlitz auf der Stirnseite des Batteriefaches der Brückenkontakt einzusetzen. Dies erfolgt von der Innenseite des Gehäuses her mit dem Quersteg, an dem sich die Kontaktlaschen befinden, voran.

Anschließend kann bereits die Leiterplatte aufgelegt werden. Hierbei ist darauf zu achten, die Batteriekontakte korrekt in die dafür vorgesehenen Schlitze im Gehäuse zu führen.

Als weitere Vorbereitung setzt man nun das Tastenfeld und den Lichtleiter in die obere Gehäuseschale ein. Der Lichtleiter ist mit leichtem Druck auf die beiden Haltezapfen aufzupressen und wird dann von diesen in seiner endgültigen Lage fixiert. Abschließend kann nun die obere Gehäu seschale auf die untere aufgelegt und von der Unterseite mit 6 selbstschneidenden Schrauben 1,8 x 6 mm verschraubt werden. Hierfür ist ein TORX®-Schraubendreher der Größe T6 erforderlich. Nachdem zwei Micro-Batterien gemäß der aufgedruckten Polarität in das Batteriefach eingelegt sind, kann man bereits eine kurze Funktionskontrolle durchführen.

AAA AAA 18000000

Ansicht der bestückten Platine der Funk-Fernbedienung FS20 S16 mit zugehörigem Bestückungsplan, links von der Oberseite, rechts von der Unterseite

code vergeben und den Tastenpaaren sind Standard-Adressen zugewiesen. Sofern die FS20 S16 der einzige vorhandene Sender ist, kann sie direkt an die zu schaltenden Empfänger angelernt werden. Falls es sich um ein System mit mehreren Sendern handelt, so sind zunächst der Hauscode und bei Bedarf die gewünschten Adressen einzustellen. Dies ist detailliert in den Bedienungsanleitungen der Fernbedienungen und der Emp-<br>Fänger beschrieben fänger beschrieben.

Nachdem die Batterien in das Batteriefach eingelegt worden sind, ist die Fernbedienung betriebsbereit. Werkseitig ist bereits ein zufälliger Haus-

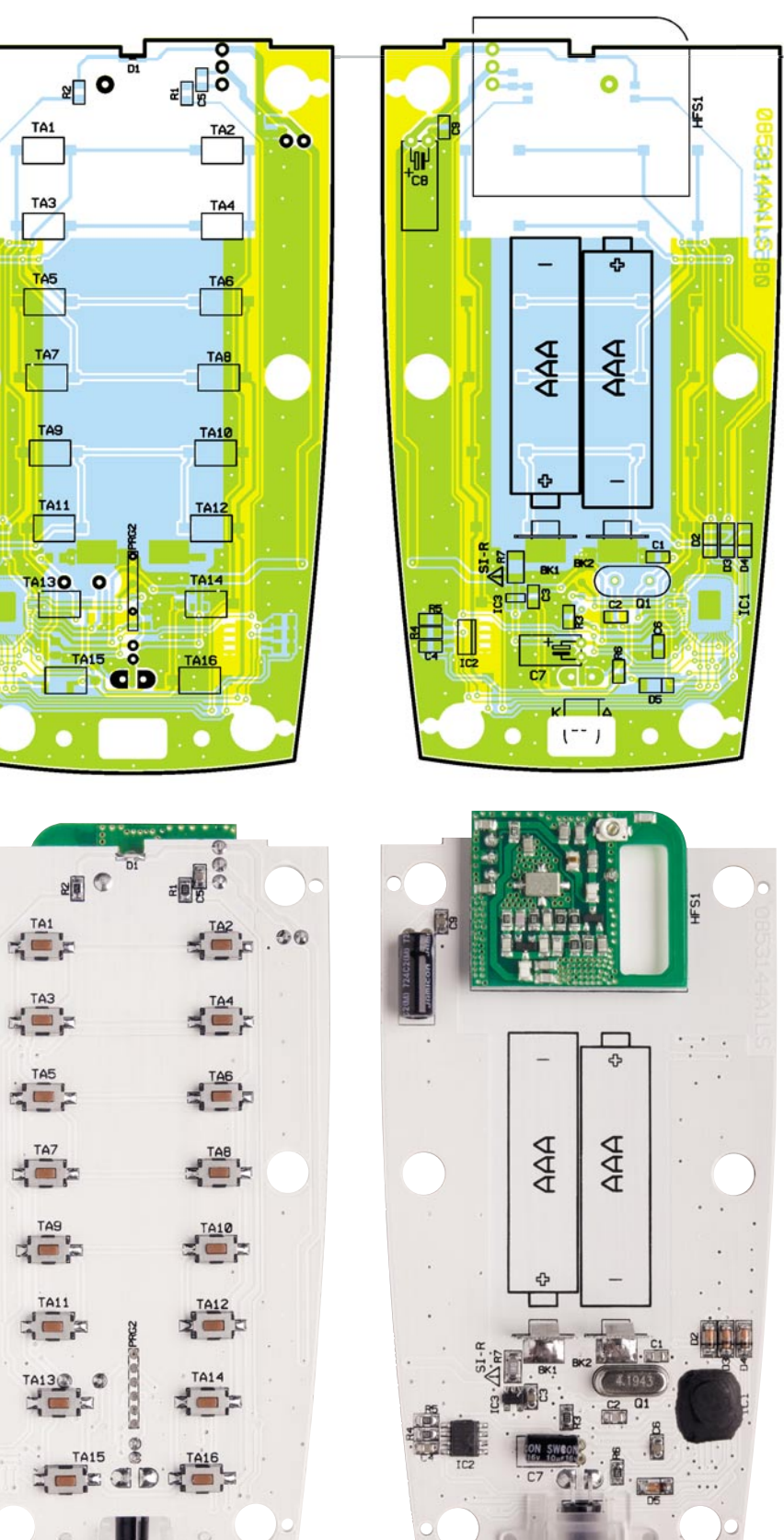